## 物品档案报表**(RPT0057)**

说明:预览或打印物品档案清单。

## 栏位 :

- 1. 物品编号 :输入物品编号(单一个或某一范围内的物品),以物品编号浏览报表。
	- 物品编号两处栏位输入同一物品编号,表示浏览单一个物品资料;
	- 物品编号两处栏位输入不相同的两个物品编号,表示浏览由第一栏位至第二栏位两 组物品范围内的物品资料。
- 2. 种类 :输入物品种类代码(单类或某一范围物品种类),以种类范围内的物品浏览报表。
- 3. 物品名称:输入物品名称,以物品名称浏览报表。
- $\blacktriangleright$ 资料排序"选择"项(排序应用于报表列内容显示的顺序):
	- 物品编号: 作打勾选择, 物品报表排序第一列显示的内容是物品编号;
	- 种类码:作打勾选择,物品报表排序第一列显示的内容是物品种类代码;
	- 物品说明: 作打勾选择, 物品报表排序第一列显示的内容是物品名称。
- 栏位条件内容与资料排序可相并应用,当所有栏位条件均不作输入时,系统则默认以物 品编号排序浏览全部物品。

## 功能按钮:

1)打印预览:预览物品档案清单报表

2)打印输出:打印物品档案清单报表

栏位条件输入后 - > 点击打印输出 - > 进入打印选项窗口 - > 选择所需打印格式(如 PDF、EXCEL 格式) - > 开始 - > 即按所选格式导出报表,EXCEL 格式导出方法请参 考下图:

栏位条件输入后 - > 点击预览报表 - > 进入打印选项窗口 - > 点击"开始(Start)" - > 进入报表预览界面

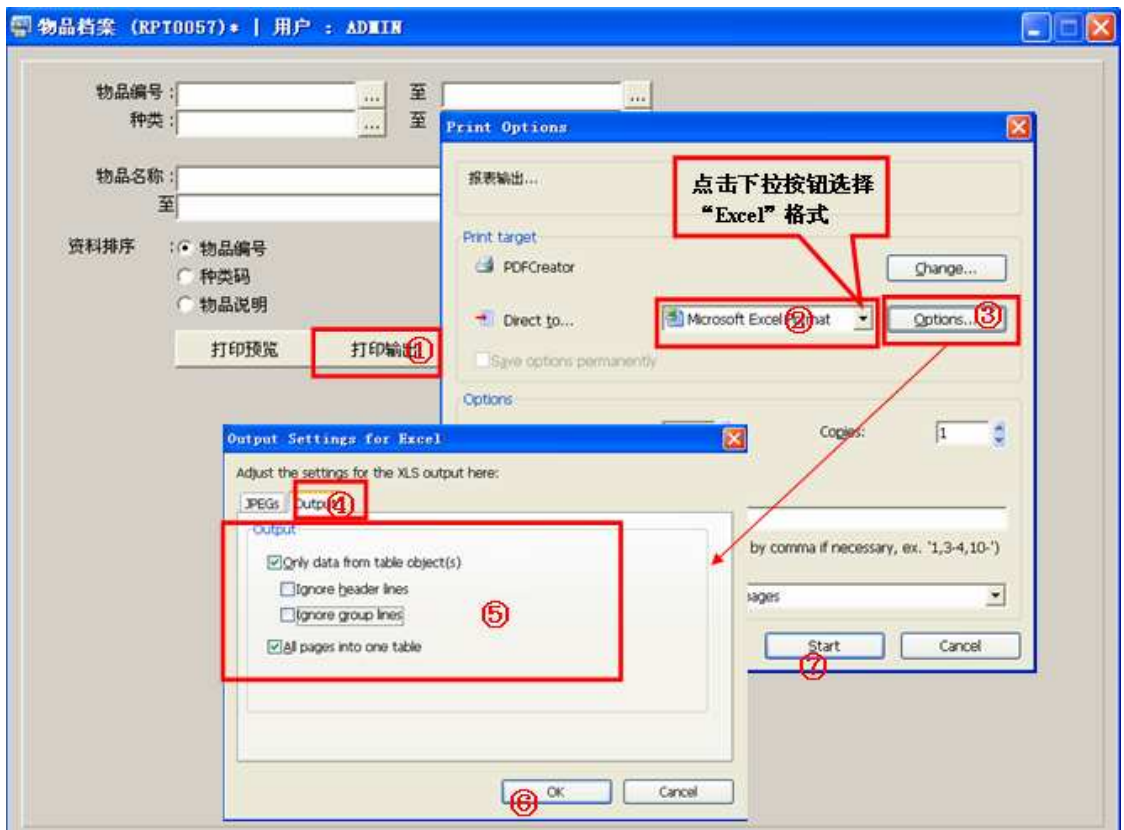

## 注意事项**:**

栏位输入可根据实际需要只输入其中一个或多个同时输入均可。